# **Table des matières**

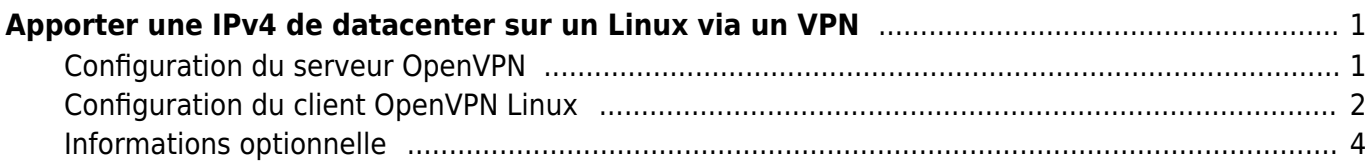

Last update: 2019/10/10 12:08 kb:linux:generalites:apporter\_une\_ipv4\_de\_datacenter\_sur\_un\_linux\_via\_un\_vpn https://wiki.virtit.fr/doku.php/kb:linux:generalites:apporter\_une\_ipv4\_de\_datacenter\_sur\_un\_linux\_via\_un\_vpn <span id="page-2-0"></span>L'objectif est de faire descendre une IP de datacenter sur un Linux avec un tunnel OpenVPN et du proxyARP.

Cette documentation existe aussi pour [pfSense.](https://wiki.virtit.fr/doku.php/kb:linux:pfsense:apporter_une_ip_de_datacenter_sur_un_pfsense_via_un_vpn)

Il vous sera nécessaire :

- un serveur OpenVPN linux avec:
	- Une IP fixe pour initier la session VPN
	- Une IP supplémentaire (nommé "IP Fail-Over" chez OVH par exemple)

Dans notre exemple, notre IP supplémentaire sera 172.32.0.1

# <span id="page-2-1"></span>**Configuration du serveur OpenVPN**

La configuration d'OpenVPN est classique avec quelques exception, par exemple :

### [proxyarp.conf](https://wiki.virtit.fr/doku.php/kb:linux:generalites:apporter_une_ipv4_de_datacenter_sur_un_linux_via_un_vpn?do=export_code&codeblock=0)

```
mode server
tls-server
proto udp
port 1194
dev tap0
cipher AES-256-CBC
keepalive 10 30
persist-key
persist-tun
verb 3
status proxyarp_status.log
log-append /var/log/openvpn-proxyarp.log
ca /etc/openvpn/easy-rsa/keys/ca.crt
cert /etc/openvpn/easy-rsa/keys/server.crt
key /etc/openvpn/easy-rsa/keys/server.key
dh /etc/openvpn/easy-rsa/keys/dh4096.pem
tls-auth /etc/openvpn/easy-rsa/keys/ta.key 0
auth sha256
keysize 256
comp-lzo no
script-security 2
client-connect /etc/openvpn/proxyarp_up.sh
```
Last update:<br>2019/10/10 kb:linux:generalites:apporter\_une\_ipv4\_de\_datacenter\_sur\_un\_linux\_via\_un\_vpn https://wiki.virtit.fr/doku.php/kb:linux:generalites:apporter\_une\_ipv4\_de\_datacenter\_sur\_un\_linux\_via\_un\_vpn 12:08

Vous noterez l'utilisation OBLIGATOIRE d'une interface TAP, l'absence de configuration réseau et l'ajout des deux lignes suivantes :

```
script-security 2
client-connect /etc/openvpn/proxyarp_up.sh
```
et d'ajouter dans le dossier /etc/openvpn les deux fichiers suivant (en les adaptant) :

## [proxyarp\\_up.sh](https://wiki.virtit.fr/doku.php/kb:linux:generalites:apporter_une_ipv4_de_datacenter_sur_un_linux_via_un_vpn?do=export_code&codeblock=2)

```
#!/bin/bash
echo '1' > /proc/sys/net/ipv4/conf/all/proxy_arp
ip link set up tap0
ip route add 172.32.0.1 dev tap0
```
et pour finir de le rendre exécutable :

```
# chmod +x /etc/openvpn/proxyarp_up.sh
```
## <span id="page-3-0"></span>**Configuration du client OpenVPN Linux**

On va créer un client OpenVPN sur le client Linux, si on suit l'exemple plus haut :

#### [proxyarp.conf](https://wiki.virtit.fr/doku.php/kb:linux:generalites:apporter_une_ipv4_de_datacenter_sur_un_linux_via_un_vpn?do=export_code&codeblock=4)

```
tls-client
proto udp
proto udp6
port 1194
remote XXXXXX
dev tap0
cipher AES-256-CBC
keepalive 10 30
persist-key
persist-tun
verb 3
status proxyarp_status.log
log-append /var/log/openvpn-proxyarp.log
ca /etc/openvpn/keys/ca.crt
cert /etc/openvpn/keys/client.crt
key /etc/openvpn/keys/client.key
tls-crypt /etc/openvpn/keys/ta.key 0
auth sha512
keysize 256
comp-lzo no
```

```
script-security 2
up /etc/openvpn/proxyarp-up.sh
down /etc/openvpn/proxyarp-down.sh
```
Avec pour même spécificité : l'interface TAP et pas de configuration de réseau.

### [/etc/openvpn/proxyarp-up.sh](https://wiki.virtit.fr/doku.php/kb:linux:generalites:apporter_une_ipv4_de_datacenter_sur_un_linux_via_un_vpn?do=export_code&codeblock=5)

```
#!/bin/bash
# Configuration de l'interface
ip link set up tap0
ip addr add 172.32.0.1/32 dev tap0
# Ajout des règles dans la table wan_vpn
ip rule add from 172.32.0.1 table wan_vpn
ip rule add fwmark 1 table wan vpn
# Ajout la passerelle par défaut
ip route add 51.255.37.1 src 172.32.0.1 dev tap0 table wan_vpn
ip route add default via 51.255.37.1 src 172.32.0.1 dev tap0 table
wan_vpn
# Ajout règles de firewall pour que le trafic entrant par le tunnel,
soit re-routé dans le tunnel
iptables -t mangle -A PREROUTING -i tap0 -j CONNMARK --set-xmark 0x1
iptables -t mangle -A PREROUTING -i eth0 -m connmark --mark 0x1 -j
CONNMARK --restore-mark
```
#### [/etc/openvpn/proxyarp-down.sh](https://wiki.virtit.fr/doku.php/kb:linux:generalites:apporter_une_ipv4_de_datacenter_sur_un_linux_via_un_vpn?do=export_code&codeblock=6)

```
#!/bin/bash
# Suppression des règles dans la table wan_vpn
ip rule del from 172.32.0.1 table wan_vpn
ip rule del fwmark 1 table wan vpn
# Suppresion des règles de firewall pour que le trafic entrant par le
tunnel, soit re-routé dans le tunnel
iptables -t mangle -D PREROUTING -i tap0 -j CONNMARK --set-xmark 0x1
iptables -t mangle -D PREROUTING -i eth0 -m connmark --mark 0x1 -j
CONNMARK --restore-mark
```
Puis il faudra les rendre exécutable :

*#* **chmod** +x /etc/openvpn/proxyarp-up.sh /etc/openvpn/proxyarp-down.sh

et créer la table de routage **wan\_vpn**

*#* echo "1 wan\_vpn" >> /etc/iproute2/rt\_tables

Et maintenant, ça doit fonctionner !

## <span id="page-5-0"></span>**Informations optionnelle**

Si vous souhaitez faire du NAT de port entrant, voici un exemple de règle :

*#* iptables -t nat -A PREROUTING -i tap0 -p tcp -m tcp --dport 25 -j DNAT - to-destination 192.168.1.10:25

Et si vous voulais faire du NAT sortant, il faut mettre les deux règles suivante :

*#* iptables -t mangle -A PREROUTING -s 192.168.1.10/32 -j MARK --set-xmark  $0x1$ 

*#* iptables -t nat -A POSTROUTING -s 192.168.1.10/32 -j SNAT --to-source 172.32.0.1

From: <https://wiki.virtit.fr/>- **VirtIT**

Permanent link: **[https://wiki.virtit.fr/doku.php/kb:linux:generalites:apporter\\_une\\_ipv4\\_de\\_datacenter\\_sur\\_un\\_linux\\_via\\_un\\_vpn](https://wiki.virtit.fr/doku.php/kb:linux:generalites:apporter_une_ipv4_de_datacenter_sur_un_linux_via_un_vpn)**

Last update: **2019/10/10 12:08**

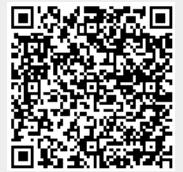